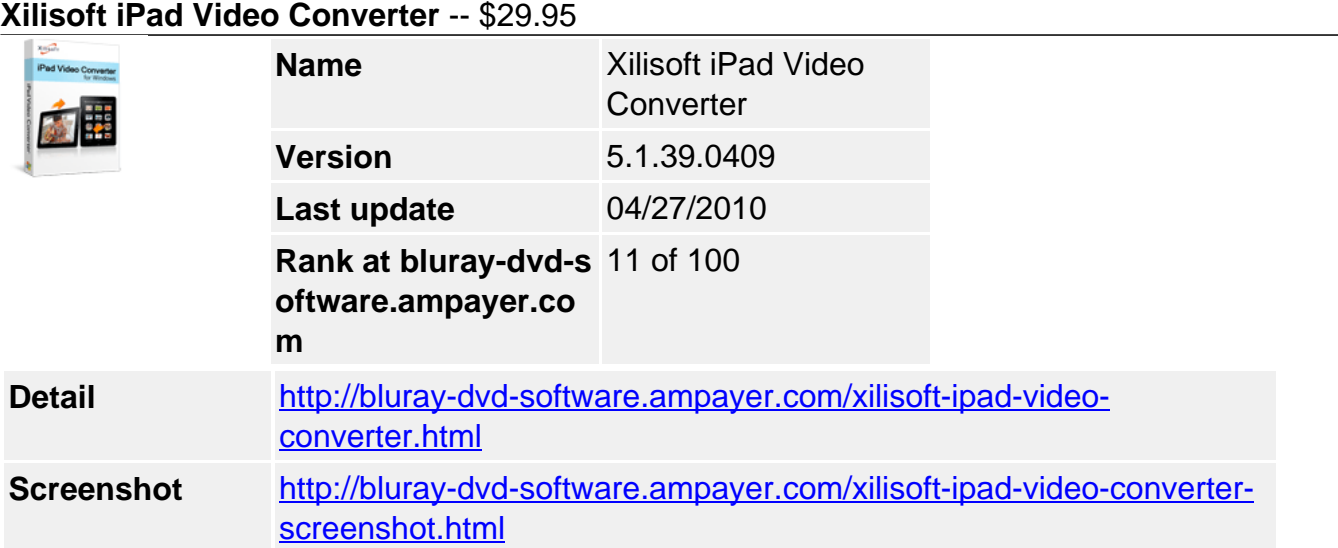

You can now enjoy your entire movie and music collection on your iPad! **Xilisoft iPad Video Converter** allows you to convert just about any video (even high-definition [HD] video) or audio format into iPad supported video/audio formats, as well as extract audio from videos and convert them into iPad audio formats.

This iPad Converter also gives you the ability to: turn pictures into iPad videos; split files; extract segments from videos; capture images from videos; output a file into multiple formats, amongst many other features. With support for multi-core processing, multithreading and batch conversion, you can convert multiple files easily, quickly and with exceptional quality.

# **Key Features**

## **iPad Video Converter and iPad Music Converter**

Convert just about any video/music format even HD to iPad files

Convert HD Video Formats to iPad HD Video

Decode AVCHD (\*.mts, \*.m2ts), H.264/MPEG-4 AVC, MPEG-2 HD, MPEG-4 TS HD, MPEG-2 TS HD, Quick Time HD, WMV HD, AVI HD and so on, then convert them to iPad 720p H.264 HD video format.

Convert HD/SD Video Formats to iPad Videos

The iPad converter converts not only HD videos to iPad H.264/MPEG-4 video files, but also SD video formats such as AVI, MPEG, WMV, DivX, MP4, MOV, RM, RMVB, ASF and 3GP to iPad video formats.

Convert Videos/Audio to iPad Music

Extract audio from videos and turn them into iPad MP3/AAC/WAV music files; convert music files such as WMA, RA, AC3, OGG, APE, MP2 and CDA to iPad music.

Convert Pictures to iPad Videos

With Xilisoft iPad Video Converter, you can also merge pictures and convert them into a video format of your choice.

## **Multiple Outputting Options**

Convert files the way you want them to

Convert A Source File into Multiple Formats

Set multiple output formats for a source, and then convert it into the desired formats simultaneously.

• Define Output File Size

Define the output file size using the Bitrate Calculator tool and compute the corresponding video bit rate.

Extract and Convert Video Segments

Extract any segment from a video and convert it to iPad video.

• Split One File into Several

Split a large file into several smaller ones by setting a split mode.

Extract Pictures from Videos

Extract pictures in batches from a video according to a preset interval or take snapshots while previewing.

• Adjust Output Parameters

Adjust the output parameters (including bit rate, codec, frame rate, sample rate, etc.) of an existing conversion profile and save it as your own.

## **Quick and Convenient**

Features that help you quicken up and ease the conversion process

• Multi-Core CPU, Multithreading and Batch iPad Video Conversion

Convert multiple files with the highest speed possible; takes full advantage of your multi-core processor when converting files.

• Post-Conversion Actions

Preselect one of the "post-task actions" (system shut down, hibernate, stand by or exit application) and your system/application will automatically perform the desired action after a conversion is completed.

Convert in Background

Set your copy of iPad Converter to work in the background to free up CPU resources for other applications.

Other Features

Checks for software updates automatically; provides multiple language interfaces including English, French, German, Japanese and Chinese; plus much more!

## **System Requirements**

- OS Microsoft® Windows XP (SP2 or later), Windows Vista, Windows 7
- Processor 1GHz Intel/AMD processor or above
- RAM 256MB RAM (512MB or above recommended)
- Free Hard Disk 50MB space for installation
- Graphic Card Super VGA (800×600) resolution, 16-bit graphics card or higher

Powered by **Blu-ray/DVD** Software http://bluray-dvd-software.ampayer.com